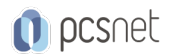

# MWS3-2 - MOC 20740 - INSTALLATION, STORAGE AND COMPUTE WITH WINDOWS SERVER 2016

Categoria: Windows Server 2016

# INFORMAZIONI SUL CORSO

 $\overline{a}$ 

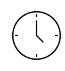

Durata: 5 Giorni

Categoria: Windows Server 2016

 $\equiv$ 

Qualifica Istruttore: Microsoft Certified **Trainer** 

Dedicato a: Professionista IT

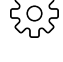

Produttore: **Microsoft** 

# **OBIFTTIVI**

Preparare e installare Nano Server, un'installazione Server Core, e pianificare un aggiornamento del server e una strategia di migrazione.

Descrivere le varie opzioni di archiviazione: i formati della tabella delle partizioni, i dischi di base e dinamici, i file system, dischi rigidi virtuali e le unità hardware, e spiegare come gestire dischi e volumi.

Descrivere le soluzioni storage enterprise e scegliere la soluzione appropriata per una data situazione.

Implementare e gestire spazi di stoccaggio e deduplicazione dei dati.

Installare e configurare Microsoft Hyper-V.

Distribuire, configurare e gestire container Windows e Hyper-V.

Descrivere le tecnologie di alta disponibilità e disaster recovery in Windows Server 2016.

Pianificare, creare e gestire un failover cluster.

Implementare il failover clustering per le macchine virtuali Hyper-V.

Configurare un cluster per il bilanciamento del carico di rete (NLB), e pianificarne l'implementazione.

Creare e gestire immagini di distribuzione.

Gestire, monitorare e manutenere le installazioni di macchine virtuali.

# **PREREQUISITI**

Conoscenza di base dei fondamenti di networking.

Conoscenza e comprensione delle migliori pratiche di sicurezza.

Comprensione dei concetti di base si ADDS.

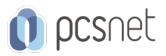

#### Conoscenze di base di hardware del server.

Esperienza di supporto e configurazione di sistemi operativi client Windows, come Windows 8 o Windows 10.

# **CONTENUTI**

#### Module 1: Installing, upgrading, and migrating servers and workloads

Introducing Windows Server 2016 Preparing and installing Nano Server and Server Core Preparing for upgrades and migrations Migrating server roles and workloads Windows Server activation models

#### Lab : Installing and configuring Nano Server

Implementing Nano Server Completing post-installation tasks on the Nano Server Performing remote management After completing this module, students will be able to: Choose the appropriate version of the Windows Server operating system, and describe the installation options and new features of Windows Server 2016. Prepare and install Nano Server and Server Core. Consider whether an upgrade or migration is the best approach, and use tools to help determine upgrade or migration suitability.

Migrate server roles and workloads within a domain and across domains or forests.

Choose an activation model based on your environment characteristics.

#### Module 2: Configuring local storage

Managing disks in Windows Server 2016 Managing volumes in Windows Server 2016

#### Lab : Managing disks and volumes in Windows Server 2016

Creating and Managing virtual hard disks by using Windows PowerShell Converting virtual hard disks from .vhd to .vhdx Resizing a volume After completing this module, students will be able to: Manage disks in Windows Server 2016. Manage volumes in Windows Server 2016.

#### Module 3: Implementing enterprise storage solutions

Overview of direct-attached storage, network-attached storage, and storage area networks Comparing Fibre Channel, iSCSI, and FCoE Understanding iSNS, data centre bridging, and MPIO Configuring sharing in Windows Server 2016

#### Lab : Planning and configuring storage technologies and components

Planning storage requirements Configuring iSCSI storage Configuring and managing the share infrastructure After completing this module, students will be able to: Describe DAS, NAS, and SANs, and the usage scenarios for each topology. Compare Fibre Channel, FCoE, an iSCSI target and initiator. Describe iSNS, MPIO, data center bridging, and Windows Storage Server 2016 (two versions—Workgroup and

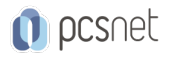

Standard).

Configure server message block (SMB) and network file system (NFS) shares by using Server Manager and Windows PowerShell.

# Module 4: Implementing Storage Spaces and Data Deduplication

Implementing Storage Spaces Managing Storage Spaces Implementing Data Deduplication

# Lab : Implementing Storage Spaces

Creating a storage space Enabling and configuring storage tiering

# Lab : Implementing Data Deduplication

Installing Data Deduplication Configuring Data Deduplication After completing this module, students will be able to: Implement Storage Spaces as an enterprise storage solution. Manage Storage Spaces by using Server Manager and Windows PowerShell. Implement Data Deduplication.

## Module 5: Installing and configuring Hyper-V and virtual machines

Overview of Hyper-V Installing Hyper-V Configuring storage on Hyper-V host servers Configuring networking on Hyper-V host servers Configuring Hyper-V virtual machines Managing Hyper-V virtual machines

# Lab : Installing and configuring Hyper-V

Installing the Hyper-V server role Configuring Hyper-V settings Creating and configuring a virtual machine Managing a virtual machine by using PowerShell Direct After completing this module, students will be able to: Describe Hyper-V and virtualization. Prepare to install the Hyper-V role. Configure storage on Hyper-V host servers. Configure networking on Hyper-V host servers. Configure Hyper-V virtual machines. Move virtual machines from one host to another host, using PowerShell Direct to manage a virtual machine, and manage miscellaneous virtual machine settings.

# Module 6: Deploying and managing Windows Server and Hyper-V containers

Overview of containers in Windows Server 2016 Deploying Windows Server and Hyper-V containers Installing, configuring, and managing containers

#### Lab : Installing and configuring containers

Installing and configuring Windows Server containers by using Windows PowerShell Installing and configuring Windows Server containers by using Docker After completing this module, students will be able to: Explain the purpose of Windows Server and Hyper-V containers.

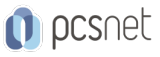

Deploy and manage Windows Server and Hyper-V containers. Install, configure, and manage containers.

### Module 7: Overview of high availability and disaster recovery

Defining levels of availability Planning high availability and disaster recovery solutions with Hyper-V virtual machines Backing up and restoring the Windows Server 2016 operating system and data by using Windows Server B High availability with failover clustering in Windows Server 2016

#### Lab : Planning and implementing a high availability and disaster recovery solution

Determining the appropriate high availability and disaster recovery solution Implementing storage migration Implementing Hyper-V Replica After completing this module, students will be able to: Describe high availability, business continuity, and disaster recovery. Plan for high availability and disaster recovery solutions with Hyper-V virtual machines. Back up and restore Hyper-V hosts, virtual machines, Active Directory Domain Services (AD DS), and file and web servers by using Windows Server Backup. Describe Windows Server 2016 high availability with failover clustering.

#### Module 8: Implementing and managing failover clustering

Planning a failover cluster Creating and configuring a new failover cluster Maintaining a failover cluster Troubleshooting a failover cluster Implementing site high availability with stretch clustering

#### Lab : Implementing a failover cluster

Creating a failover cluster Verifying quorum settings and adding a node

#### Lab : Managing a failover cluster

Evicting a node and verifying quorum settings Changing the quorum from Disk Witness to File Share Witness, and defining node voting Adding and removing disks from the cluster After completing this module, students will be able to: Describe the requirements and infrastructure considerations for a failover cluster. Create and configure a new failover cluster. Monitor and maintain failover clusters. Troubleshoot failover clusters by using various tools such as Performance Monitor, Event Viewer, and Windows PowerShell.

Configure and implement a stretch cluster.

#### Module 9: Implementing failover clustering for Hyper-V virtual machines

Overview of integrating Hyper-V in Windows Server 2016 with failover clustering Implementing and maintaining Hyper-V virtual machines on failover clusters Key features for virtual machines in a clustered environment

#### Lab : Implementing failover clustering with Hyper-V

Configuring a failover cluster for Hyper-V Configuring a highly available virtual machine After completing this module, students will be able to: Explain the integration of Hyper-V in Windows Server 2016 with failover clustering.

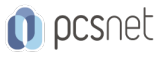

Implement and maintain Hyper-V virtual machines on failover clusters. Describe and configure network health protection.

## Module 10: Implementing Network Load Balancing

Overview of NLB clusters Configuring an NLB cluster Planning an NLB implementation

### Lab : Implementing an NLB cluster

Implementing an NLB cluster Configuring and managing the NLB cluster Validating high availability for the NLB cluster After completing this module, students will be able to: Describe NLB and how it works. Configure an NLB cluster. Describe the considerations for implementing NLB.

### Module 11: Creating and managing deployment images

Introduction to deployment images Creating and managing deployment images by using MDT Virtual machine environments for different workloads

### Lab : Using MDT to deploy Windows Server 2016

Installing and configuring MDT Creating and deploying an image After completing this module, students will be able to: Explain the purpose of deployment images and the tools that you use to deploy and maintain them. Implement and manage deployment images by using MDT. Evaluate their organization's requirements for server virtualization.

#### Module 12: Managing, monitoring, and maintaining virtual machine installations

WSUS overview and deployment options Update management process with WSUS Overview of PowerShell DSC Overview of Windows Server 2016 monitoring tools Using Performance Monitor Monitoring Event Logs

#### Lab : Implementing WSUS and deploying updates

Implementing WSUS Configuring update settings Approving and deploying an update by using WSUS

#### Lab : Monitoring and troubleshooting Windows Server 2016

Establishing a performance baseline Identifying the source of a performance problem Viewing and configuring centralized event logs After completing this module, students will be able to: Describe the purpose of Windows Server Update Services (WSUS) and the requirements to implement WSUS. Manage the update process with WSUS. Describe the purpose and benefits of PowerShell DSC. Describe the monitoring tools available in Windows Server 2016. Describe how to use Performance Monitor.

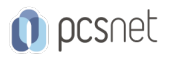

Describe how to manage event logs.

# INFO

Materiale didattico: Materiale didattico in formato digitale Costo materiale didattico: incluso nel prezzo del corso a Calendario Natura del corso: Operativo (previsti lab su PC)